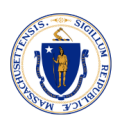

## **State Colleges and Universities Not Using MassCareers**

## **What applicant tracking system platform do they use?**

**Berkshire Community College:** Search **the College website** at [www.berkshirecc.edu](http://www.berkshirecc.edu/) next click on the **About** link [About BCC | Berkshire Community College \(berkshirecc.edu\),](https://www.berkshirecc.edu/about-bcc/index.php) on the about page click on **Employment opportunities** link [Employment Opportunities | Berkshire](https://www.berkshirecc.edu/about-bcc/employment-opportunities/index.php)  [Community College \(berkshirecc.edu\).](https://www.berkshirecc.edu/about-bcc/employment-opportunities/index.php) On the Employment opportunities page, you will find the list of **job opportunities** to apply too.

[www.berkshirecc.edu/about-bcc/employment-opportunities/index.php](http://www.berkshirecc.edu/about-bcc/employment-opportunities/index.php)

**Bunker Hill Community College:** Search **the College website** at [www.bhcc.edu](http://www.bhcc.edu/) next click on the About drop down. Select Human **resources** on the [Human Resources -](https://bhcc.edu/hr/) Bunker Hill [Community College \(bhcc.edu\)](https://bhcc.edu/hr/) page click on the list of **available positions** for the open positions to apply too.

[www.bhcc.edu/hr/availablepositions/](http://www.bhcc.edu/hr/availablepositions/)

**Bristol Community College:** Search **the College website** at [www.bristolcc.edu](http://www.bristolcc.edu/) next click on **@Bristoljobs** 

**[https://bristolcc.interviewexchange.com/static/clients/460BCM1/index.jsp;jsessionid=3C2](https://bristolcc.interviewexchange.com/static/clients/460BCM1/index.jsp;jsessionid=3C23F471BF242A30472AA845F1FFDA86) [3F471BF242A30472AA845F1FFDA86](https://bristolcc.interviewexchange.com/static/clients/460BCM1/index.jsp;jsessionid=3C23F471BF242A30472AA845F1FFDA86)** link at the top of the page. On this link you will find the list of **job opportunities** to apply too.

[www.bristolcc.interviewexchange.com/static/clients/460BCM1/index.jsp;jsessionid=3C23F471B](http://www.bristolcc.interviewexchange.com/static/clients/460BCM1/index.jsp;jsessionid=3C23F471BF242A30472AA845F1FFDA86;jsessionid=D0993F7672FDD996795B956F71D2F5D2) [F242A30472AA845F1FFDA86;jsessionid=D0993F7672FDD996795B956F71D2F5D2](http://www.bristolcc.interviewexchange.com/static/clients/460BCM1/index.jsp;jsessionid=3C23F471BF242A30472AA845F1FFDA86;jsessionid=D0993F7672FDD996795B956F71D2F5D2)

**Cape Cod Community College:** Search **the College website** at [www.capecod.edu](http://www.capecod.edu/) scroll to the bottom of the page click on **jobs at 4Cs** 

**[https://capecod.interviewexchange.com/static/clients/470CCM1/index.jsp;jsessionid=D7B](https://capecod.interviewexchange.com/static/clients/470CCM1/index.jsp;jsessionid=D7B817EED47381B2C5A08E3F538D4EB5) [817EED47381B2C5A08E3F538D4EB5.](https://capecod.interviewexchange.com/static/clients/470CCM1/index.jsp;jsessionid=D7B817EED47381B2C5A08E3F538D4EB5)** On this link you will find the list of **employment opportunities** to apply too.

[www.capecod.interviewexchange.com/static/clients/470CCM1/index.jsp;jsessionid=D7B817EE](http://www.capecod.interviewexchange.com/static/clients/470CCM1/index.jsp;jsessionid=D7B817EED47381B2C5A08E3F538D4EB5;jsessionid=09E95E884944D07B9C60995F95754C62) [D47381B2C5A08E3F538D4EB5;jsessionid=09E95E884944D07B9C60995F95754C62](http://www.capecod.interviewexchange.com/static/clients/470CCM1/index.jsp;jsessionid=D7B817EED47381B2C5A08E3F538D4EB5;jsessionid=09E95E884944D07B9C60995F95754C62)

**Greenfield Community College:** Search **the College website** at [www.gcc.mass.edu](http://www.gcc.mass.edu/) next click on the About drop down select **Jobs and employment<https://www.gcc.mass.edu/hr/>** Select **Careers** and then select **view available jobs**.

[www.gcc.interviewexchange.com/static/clients/12GC1/gcc.jsp;jsessionid=D0F48C30B1457FE2](http://www.gcc.interviewexchange.com/static/clients/12GC1/gcc.jsp;jsessionid=D0F48C30B1457FE29358A4F94250C19C?lowVisibility=true) [9358A4F94250C19C?lowVisibility=true](http://www.gcc.interviewexchange.com/static/clients/12GC1/gcc.jsp;jsessionid=D0F48C30B1457FE29358A4F94250C19C?lowVisibility=true)

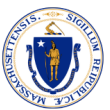

**Holyoke Community College**: Search **the College website** at [www.hcc.edu](http://www.hcc.edu/) scroll to the bottom of the page click on **Employment** [www.schooljobs.com/careers/holyokeedu/](http://www.schooljobs.com/careers/holyokeedu/)**.** On this link you will find the list of **job opportunities** to apply too.

[www.schooljobs.com/careers/holyokeedu/](http://www.schooljobs.com/careers/holyokeedu/)

**Massachusetts Bay Community College**: Search **the College website** at [www.massbay.edu](http://www.massbay.edu/) next click on the **About** link [About Us | MassBay Community College,](https://www.massbay.edu/about) on the about page click on **Human Resources** drop down select **Career opportunities** [Career Opportunities at](https://www.massbay.edu/employment/opportunities)  [MassBay | MassBay Community College](https://www.massbay.edu/employment/opportunities) On the Career opportunities page, you will find the list of **career opportunities** to apply too.

<https://mbcc-mass.csod.com/ux/ats/careersite/4/home?c=mbcc-mass>

**Massachusetts College of Art:** Search **the College website** at [www.massart.edu](http://www.massart.edu/) next click on the **Menu** drop down select **About MassArt** https://massart.edu/about then select **Working at MassArt** [www.massart.edu/jobs](http://www.massart.edu/jobs) page. On the jobs page will find the list of **employment opportunities** to apply too. [www.massart.edu/jobs](http://www.massart.edu/jobs)

**Mount Wachusett Community College:** Search **the College website** at [www.mwcc.edu](http://www.mwcc.edu/) scroll to the bottom of the page click on **Work At MWCC** then select **Search jobs** [Jobs Listings -](https://mwcc.interviewexchange.com/static/clients/532MWM1/index.jsp;jsessionid=2E42888ECDCA67B46B536D8A99D5FDE5;jsessionid=77F75368B10624E967C53EAEECB5CDE6) [Mount Wachusett Community College \(interviewexchange.com\)](https://mwcc.interviewexchange.com/static/clients/532MWM1/index.jsp;jsessionid=2E42888ECDCA67B46B536D8A99D5FDE5;jsessionid=77F75368B10624E967C53EAEECB5CDE6) . On the jobs page will find the list of **employment opportunities** to apply too.

[www.mwcc.interviewexchange.com/static/clients/532MWM1/index.jsp;jsessionid=2E42888ECD](http://www.mwcc.interviewexchange.com/static/clients/532MWM1/index.jsp;jsessionid=2E42888ECDCA67B46B536D8A99D5FDE5;jsessionid=77F75368B10624E967C53EAEECB5CDE6;jsessionid=6E43133FFC2F1A793A67FC46FBA290CE) [CA67B46B536D8A99D5FDE5;jsessionid=77F75368B10624E967C53EAEECB5CDE6;jsessioni](http://www.mwcc.interviewexchange.com/static/clients/532MWM1/index.jsp;jsessionid=2E42888ECDCA67B46B536D8A99D5FDE5;jsessionid=77F75368B10624E967C53EAEECB5CDE6;jsessionid=6E43133FFC2F1A793A67FC46FBA290CE) [d=6E43133FFC2F1A793A67FC46FBA290CE](http://www.mwcc.interviewexchange.com/static/clients/532MWM1/index.jsp;jsessionid=2E42888ECDCA67B46B536D8A99D5FDE5;jsessionid=77F75368B10624E967C53EAEECB5CDE6;jsessionid=6E43133FFC2F1A793A67FC46FBA290CE)

**Massachusetts College of Liberal Arts**: Search the College website at:<https://www.mcla.edu/> -> go to "Menu", scroll down and click on "Employment opportunities" <https://mcla.interviewexchange.com/static/clients/456MCM1/index.jsp> -> on this page you will see all the job posting.

**North Shore Community College**: [interview exchange] Search the College website at: <https://www.northshore.edu/> -> go to about NSCC:<https://www.northshore.edu/about/index.html> -> scroll down to the bottom of the page and click on: "Employment": <https://www.northshore.edu/hr/employment.html> -> scroll down and click on "Browse current Job opening" -> and on this page you will find a list of all the opening positions.

**Quinsigamond Community College**: Search the College website at:<https://www.qcc.edu/> -> go to "Menu", and select "About": [About QCC | Quinsigamond Community College \(QCC\)](https://www.qcc.edu/about) -> click on: "Human Resources": [Human Resources | Quinsigamond Community College \(QCC\)](https://www.qcc.edu/human-resources) ->

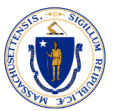

select "Employment Listings -> [Quinsigamond Community College \(interviewexchange.com\),](https://qcc.interviewexchange.com/static/clients/319QCM1/index.jsp;jsessionid=639A66B5A29E18D944B1E210AF1D86DC;jsessionid=1F6F3834D1E6B5D30F1A1FFF58A0C20E) where any individual can select a position of interest and apply for a job.

**Roxbury Community College**: Search for the College website at:<https://www.rcc.mass.edu/> and select: "Information for", next click on: "Employers and Corportate Partners" <https://www.rcc.mass.edu/employers-corporate-partners/index.html> . Then scroll down to the bottom of the page and select: "Careers at RCC": [https://www.rcc.mass.edu/explore/work-at](https://www.rcc.mass.edu/explore/work-at-rcc/index.html)[rcc/index.html](https://www.rcc.mass.edu/explore/work-at-rcc/index.html) . Scroll down and select: " Explore Open Positions": [https://rcc.interviewexchange.com/static/clients/513RBM1/index.jsp;jsessionid=027F54F348E5](https://rcc.interviewexchange.com/static/clients/513RBM1/index.jsp;jsessionid=027F54F348E5B379A7A00C7E9009807F) [B379A7A00C7E9009807F](https://rcc.interviewexchange.com/static/clients/513RBM1/index.jsp;jsessionid=027F54F348E5B379A7A00C7E9009807F) . This page will give you the positions available to apply for a Job.

**Salem State University**: Search for the University website at:<https://www.salemstate.edu/> -> scroll down and click on: "Employment" <https://www.salemstate.edu/campus-careers> -> scroll down and click on "View available positions" [https://careers](https://careers-salemstate.icims.com/jobs/intro?hashed=-435769435&mobile=false&width=1200&height=500&bga=true&needsRedirect=false&jan1offset=-300&jun1offset=-240)[salemstate.icims.com/jobs/intro?hashed=-](https://careers-salemstate.icims.com/jobs/intro?hashed=-435769435&mobile=false&width=1200&height=500&bga=true&needsRedirect=false&jan1offset=-300&jun1offset=-240) [435769435&mobile=false&width=1200&height=500&bga=true&needsRedirect=false&jan1offset](https://careers-salemstate.icims.com/jobs/intro?hashed=-435769435&mobile=false&width=1200&height=500&bga=true&needsRedirect=false&jan1offset=-300&jun1offset=-240) [=-300&jun1offset=-240](https://careers-salemstate.icims.com/jobs/intro?hashed=-435769435&mobile=false&width=1200&height=500&bga=true&needsRedirect=false&jan1offset=-300&jun1offset=-240) -> then scroll down and click on: view all open Job position"

<https://careers-salemstate.icims.com/jobs/search?ss=1&hashed=-435769435> -> once you get there, you will find a list of job opportunities.

**Springfield Technical Community College**: Search for the College website at: <https://www.stcc.edu/> -> select about STCC:<https://www.stcc.edu/about-stcc/> -> and click on: Employment:<https://www.stcc.edu/about-stcc/employment/> -> than click on: "Current openings: <https://stcc.interviewexchange.com/static/clients/382STM1/index.jsp> -> on this page you find a list of jobs available on the website.

**University of Mass. System:** Search for the University website at:

<https://www.massachusetts.edu/education/campus-overviews> -> than scroll down and select: "Careers" at the bottom of the page:<https://www.massachusetts.edu/careers> . This page gives many options in terms of the different locations of UMASS University. If you are interested in a Career at Umass Amherst, select: "Career at Umass Amherst:

<https://www.umass.edu/humres/job-openings>, than select Job Openings: <https://careers.umass.edu/amherst/en-us/listing> . This is where you will see all the openings for

Umass Amherst only.

\*The same process is applicable to the other location.

**Worcester State University:** Search for the university website at: <https://www.worcester.edu/> - > than click on about:<https://www.worcester.edu/about/> -> scroll down and select the " Employment Opportunities" on your left side:

<https://worcester.interviewexchange.com/static/clients/362WSM1/index.jsp> . The page shows the current Jobs available.

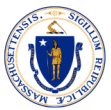

**Westfield State University**: Search for the university website at: [https://www.westfield.ma.edu/,](https://www.westfield.ma.edu/) then click on: " Info for": [https://www.westfield.ma.edu/offices/office-human-resources-inclusion](https://www.westfield.ma.edu/offices/office-human-resources-inclusion-diversity-equity/working-at-westfield)[diversity-equity/working-at-westfield](https://www.westfield.ma.edu/offices/office-human-resources-inclusion-diversity-equity/working-at-westfield) -> select: "Job Seekers":

[https://www.westfield.ma.edu/offices/office-human-resources-inclusion-diversity-equity/working](https://www.westfield.ma.edu/offices/office-human-resources-inclusion-diversity-equity/working-at-westfield)[at-westfield](https://www.westfield.ma.edu/offices/office-human-resources-inclusion-diversity-equity/working-at-westfield) -> select: "Career Opportunities":

[https://westfield.interviewexchange.com/static/clients/482WSM1/index.jsp;jsessionid=A853A950](https://westfield.interviewexchange.com/static/clients/482WSM1/index.jsp;jsessionid=A853A950F5BD93451A0571CB22D13EC8;jsessionid=BC06FD426B0FD5DCDB295BDF32D79814) [F5BD93451A0571CB22D13EC8;jsessionid=BC06FD426B0FD5DCDB295BDF32D79814](https://westfield.interviewexchange.com/static/clients/482WSM1/index.jsp;jsessionid=A853A950F5BD93451A0571CB22D13EC8;jsessionid=BC06FD426B0FD5DCDB295BDF32D79814) and this is where the Job positions available are listed.